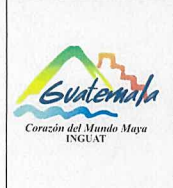

# **INGUAT** Sección de Presupuesto

Departamento Financiero

Código:

MP-SPDF-07

Versión: 1

Procedimiento para generar CUR en etapa de compromiso

Fecha: 7-12-2022 Página 1 de 4

- Índice 0.
- Objetivo  $1.$
- 2. Alcance
- 3. Definiciones
- 4. Documentos y leyes de referencia
- 5. Responsabilidades
- 6. Frecuencia
- 7. Desarrollo
- 8. Lista de distribución del procedimiento
- 9. Anexos

#### **Control de Cambios**

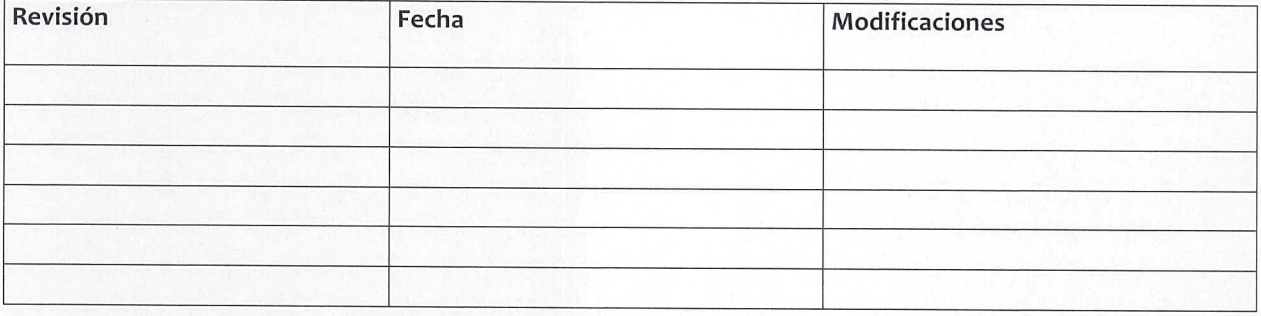

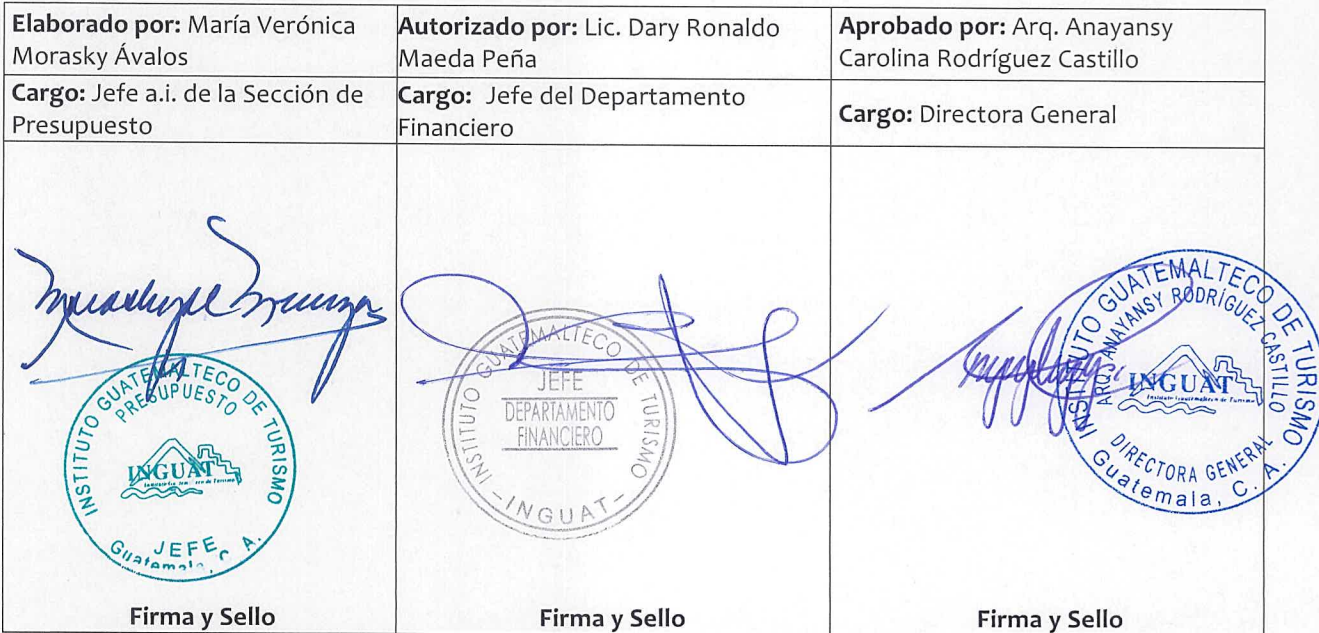

# **COPIA DIGITAL**

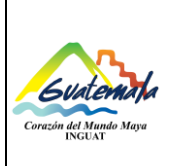

# **INGUAT Sección de Presupuesto**

**Departamento Financiero**

Versión: 1 Fecha: 7-12-2022

**Procedimiento para generar CUR en etapa de compromiso**

Página 2 de 4

#### **1. Objetivo**

1.1 Describir las etapas para generar el proceso de compromiso en el Sistema Informático de Gestión -SIGES-.

# **2. Alcance**

2.1 Sección de Presupuesto del Departamento Financiero.

# **3. Definiciones**

- *3.1 CUR a nivel de compromiso:* reservar la disponibilidad de créditos presupuestarios y su utilización, en el Sistema Informático de Gestión -SIGES-.
- 3.2 *Fuente de Financiamiento*: identifica las fuentes u orígenes de los ingresos que financian los egresos.
- 3.3 *SICOIN:* Sistema de Contabilidad Integrada.
- 3.4 *SIGES:* Sistema Informático de Gestión.

# **4. Documentos y leyes de referencia**

- 4.1 Decreto Número 101-97, del Congreso de la República de Guatemala, Ley Orgánica del Presupuesto y su reglamento.
- 4.2 Acuerdo Ministerial 40-2005 de fecha 30 de diciembre de 2005, Ministerio de Finanzas Públicas "Creación del Sistema Informático de Gestión -SIGES-".
- 4.3 Manual de Clasificaciones Presupuestarias para el Sector Público de Guatemala.
- 4.4 Acuerdo Número A-028-2021 de la Contraloría General de Cuentas, Sistema Nacional de Control Interno Gubernamental -SINACIG-.

# **5. Responsabilidades**

- 5.1 Jefatura de la Sección de Presupuesto:
	- a) Aprobar el CUR de compromiso en el módulo ejecución gastos del SIGES.
	- b) Imprimir y firmar el CUR de compromiso.
	- c) Supervisar al personal de la Sección de Presupuesto.
- 5.2 Técnico de la Sección de Presupuesto:
	- a) Asignar la(s) fuente(s) de financiamiento en el módulo ejecución gastos del SIGES.
	- b) Generar el CUR de compromiso.
	- c) Realizar los traslados correspondientes.

# **6. Frecuencia**

6.1 Diaria.

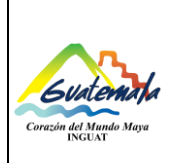

# **INGUAT**

**Sección de Presupuesto Departamento Financiero**

Versión: 1

Fecha: 7-12-2022

**Procedimiento para generar CUR en etapa de compromiso**

Página 3 de 4

#### **7. Desarrollo**

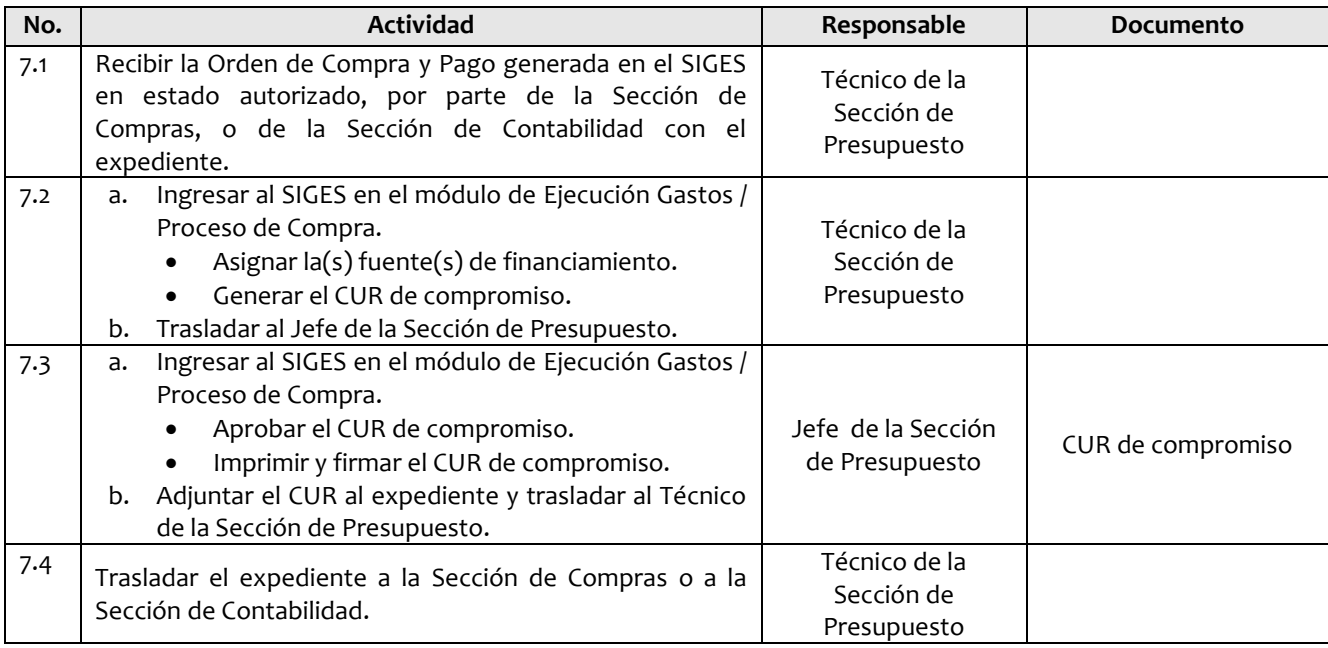

#### **8. Lista de distribución del procedimiento**

- 8.1 Auditoría Interna
- 8.2 Dirección Administrativa Financiera
- 8.3 Departamento Financiero
- 8.4 Sección de Presupuesto
- 8.5 Unidad de Información Pública

Este procedimiento se puede consultar en el link: [\\srvinguat2\Publicaciones2](file://srvinguat2/Publicaciones2).

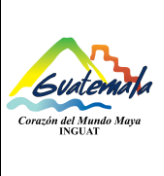

#### **INGUAT Sección de Presupuesto Departamento Financiero Código:** MP-SPDF-07 Versión: 1 **Procedimiento para generar CUR en etapa de compromiso** Fecha: 7-12-2022 Página 4 de 4

#### **9. Anexos**

9.1 Simbología del diagrama de flujo

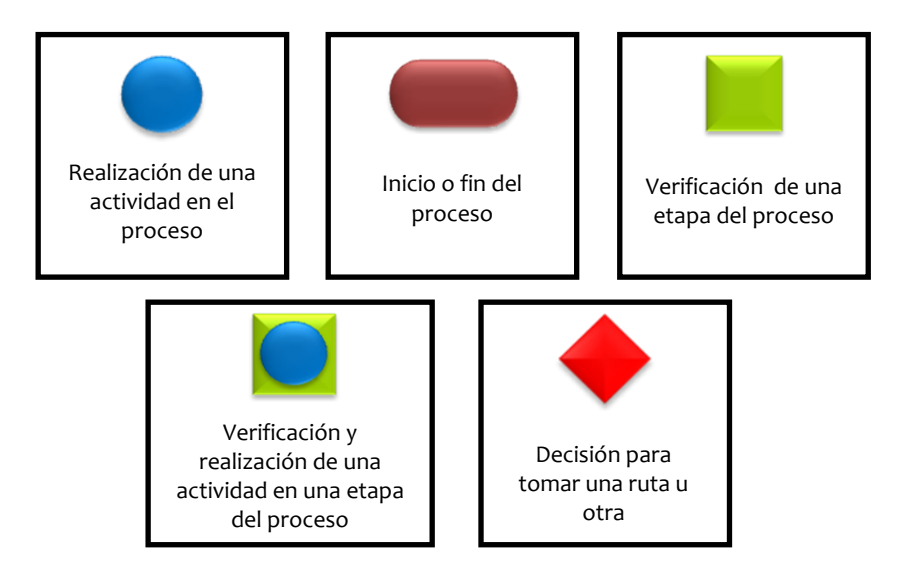

#### 9.2 Diagrama de flujo

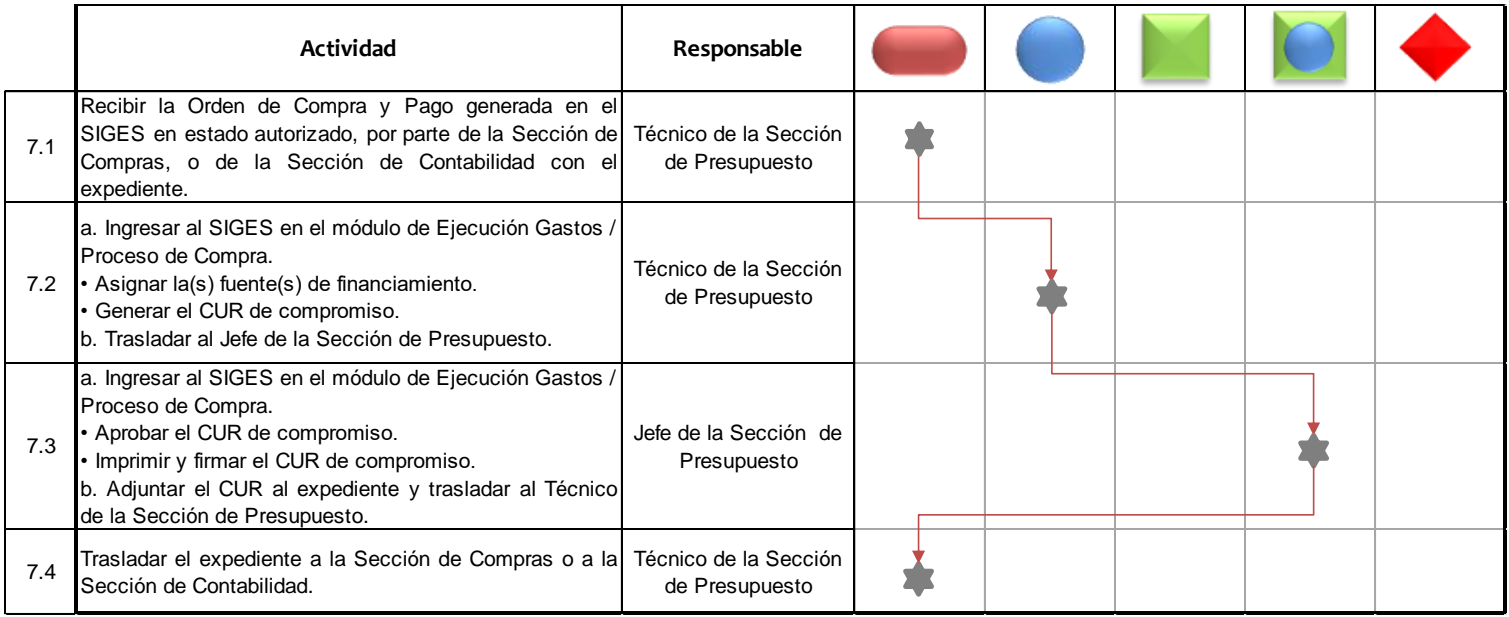